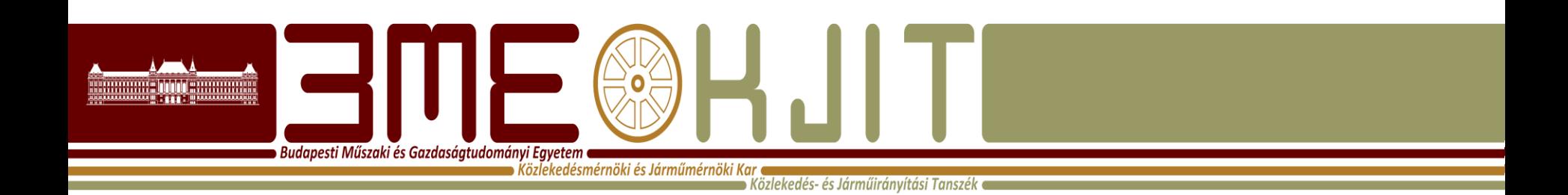

## **Az OpenTrack vasúti szimuláció Az első lépések Vasúti irányító és kommunikációs rendszerek II. 2014/2015 II. félév**

**Lövétei István Ferenc PhD hallgató Közlekedés~ és Járműirányítási Tanszék ST. épület 108. Tel: (36-1) 463-3089 lovetei.istvan@mail.bme.hu**

### Az OpenTrack beállítása

**Budapesti Műszaki és Gazdaságtudományi Egyetem e**  $\bullet$  Közlekedésmérnöki és Járműmérnöki Kar  $\bullet$ 

**Közlekedés- és Járműirányítási Tanszék e** 

- License kódok beállítása, lásd e-mail
- Új könyvtárszerkezet beállítása
	- C:/OpenTrack (nem a program files-ban, ahhoz ne nyúljunk hozzá)
		- OT Adatbázis
			- KJIT.station
			- KJIT.depot
			- KJIT.trains adatok importálása, lásd email
			- OT\_[NÉV]\_[PROJEKTNÉV]
				- » OTData
					- üres .courses, .dest és .timetable file-ok létrehozása
					- üres file-ok másolása a programfiles/opentrack/OTData mappából, majd ezek átnevezése
				- » OTOutput
					- a szimuláció lefutása után keletkező file-ok helye
				- » OTWorksheet
					- a munkalapok, diagramok helye

### Az OpenTrack beállítása

**Budapesti Műszaki és Gazdaságtudományi Egyetem**  $\bullet$  Közlekedésmérnöki és Járműmérnöki Kar  $\bullet$ 

Közlekedés- és Járműirányítási Tanszék •

- Info/Prefrences beállítása
- Valamennyi adatbázis file helyének megadása
- Sebesség és vonatkategóriák definiálása
- Mentés Save set as paranccsal
	- Név: aktuális projekt neve
- És akkor kezdődhet a pályaszerkesztés……

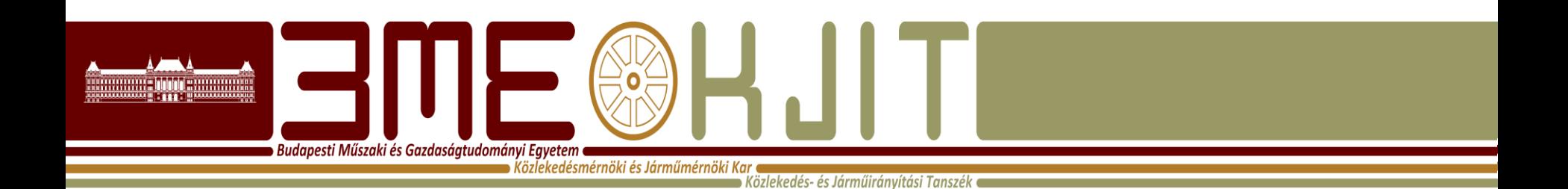

# **Köszönöm a figyelmet!**

#### **Lövétei István Ferenc**

**PhD hallgató Közlekedés~ és Járműirányítási Tanszék ST. épület 108. Tel: (36-1) 463 - 3089 lovetei.istvan@mail.bme.hu**